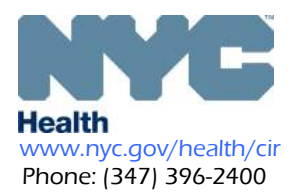

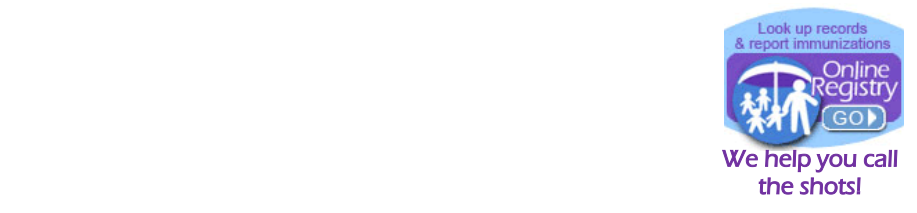

## **Text Messaging via the Online Registry to Recall Patients Due/Overdue COVID 19 Vaccination**

**Your practice may now be able to use text messaging via the Online Registry at no cost to your practice to recall patients Due/Overdue COVID 19 vaccination. This brief guide illustrates important steps. See the [full guide](https://www1.nyc.gov/assets/doh/downloads/pdf/cir/cir-recall-guide.pdf) online.**

**1. Log in to the Online Registry, on the top-horizontal navigation bar, click to open the Reminder/Recall section and tab. Shown below is the new Reminder/Recall options box. 2.**

**To set up text messaging choose:**

**Recall**

- **Custom**
- **Text Message**

**One-Time or Recurrent**

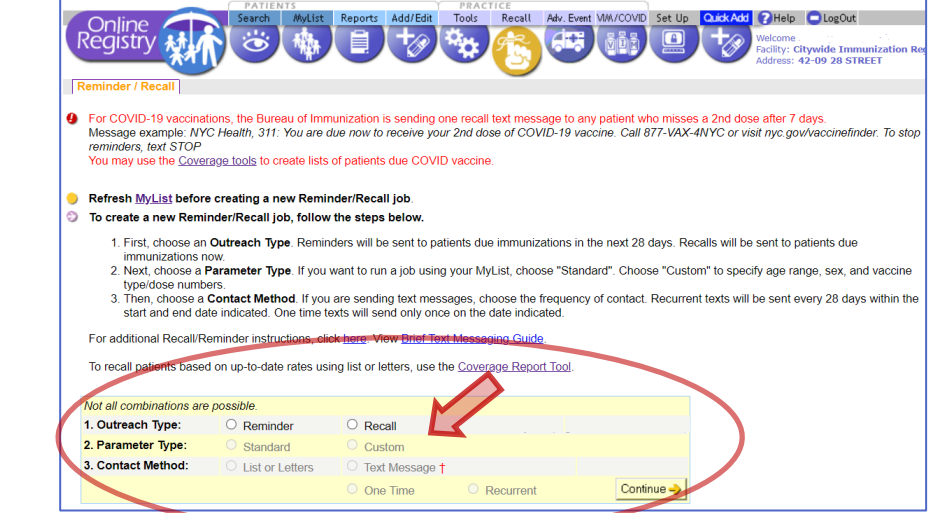

**3. In the Custom Recall screen, select your patient criteria and COVID-19 for the recall job (sections** 

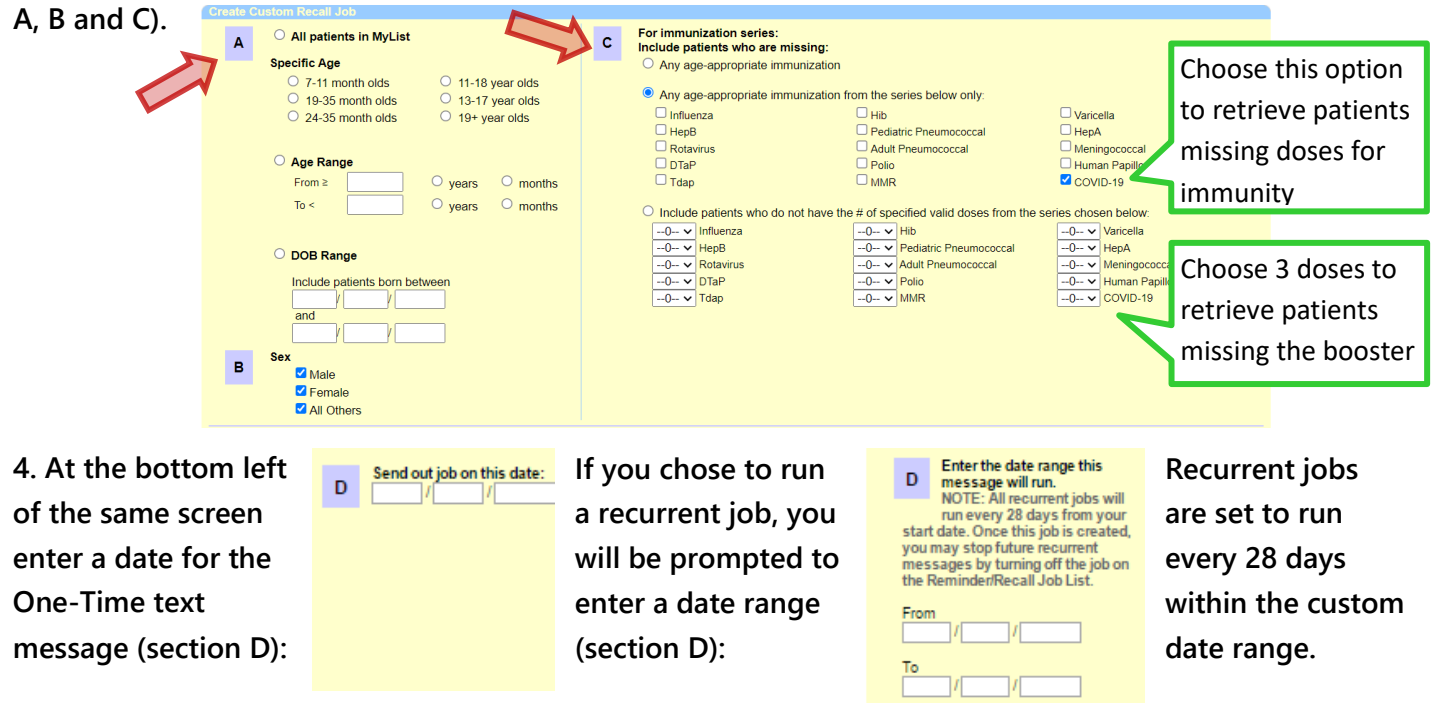

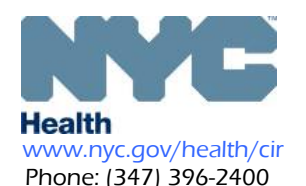

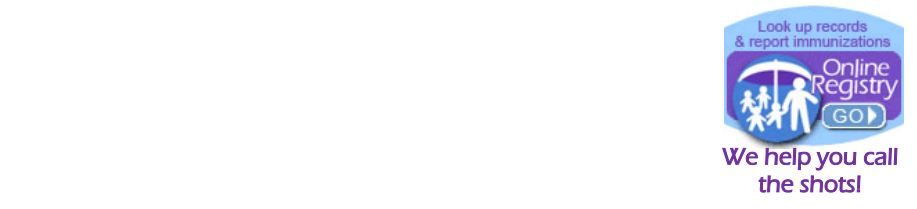

**5. On the bottom right of the same screen select either the default message or customize your own message. For both message types, be sure to include your facility name and contact information.** 

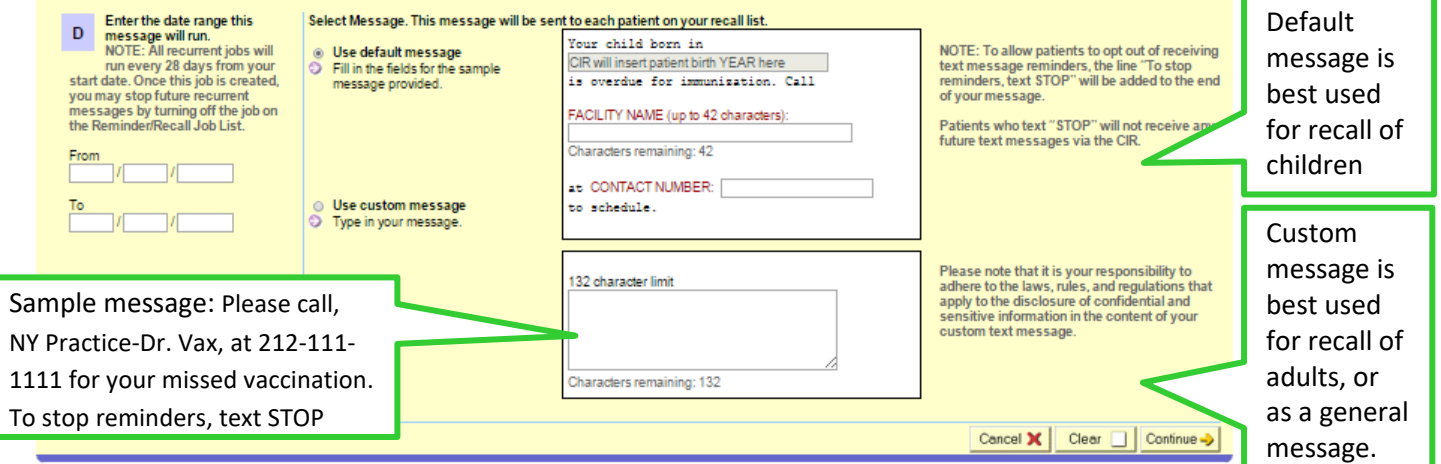

*Please note that it is your responsibility to compose appropriate messages, and to adhere to the laws, rules, and regulations that apply to the disclosure of confidential and sensitive information in the content of your custom text message.*

**6. In the next screen (not shown), you will name your Recall Job.** 

**7. A sample of how the messages you send will look on the screen of a mobile phone:**

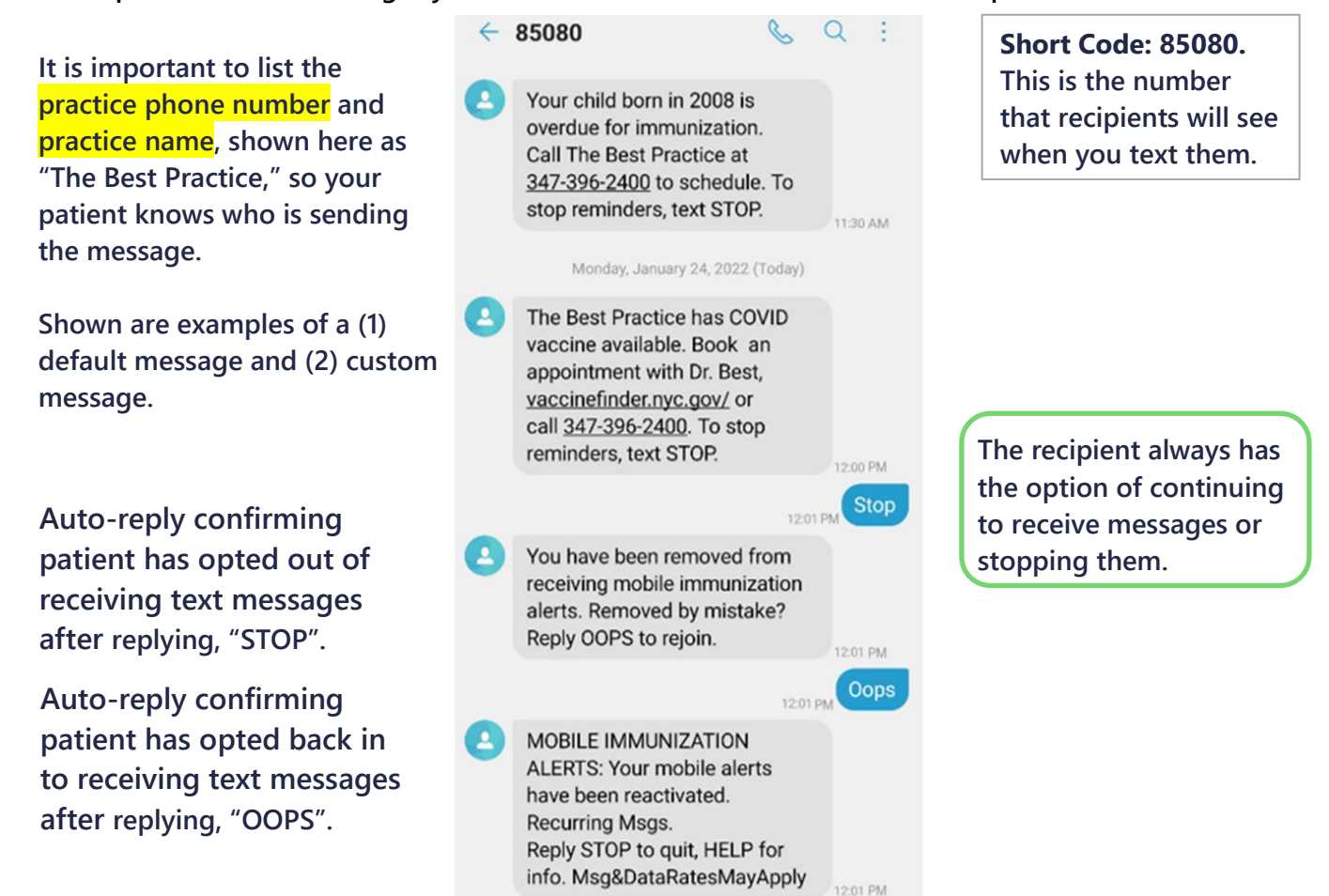

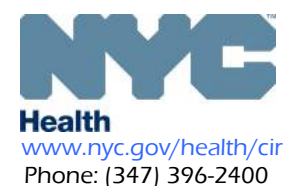

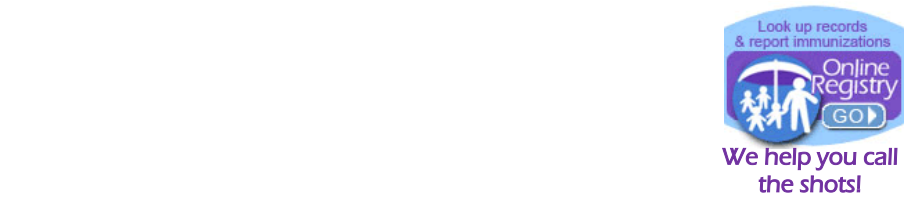

**8. View your scheduled and completed recall jobs in the Reminder/Recall Job List in the** 

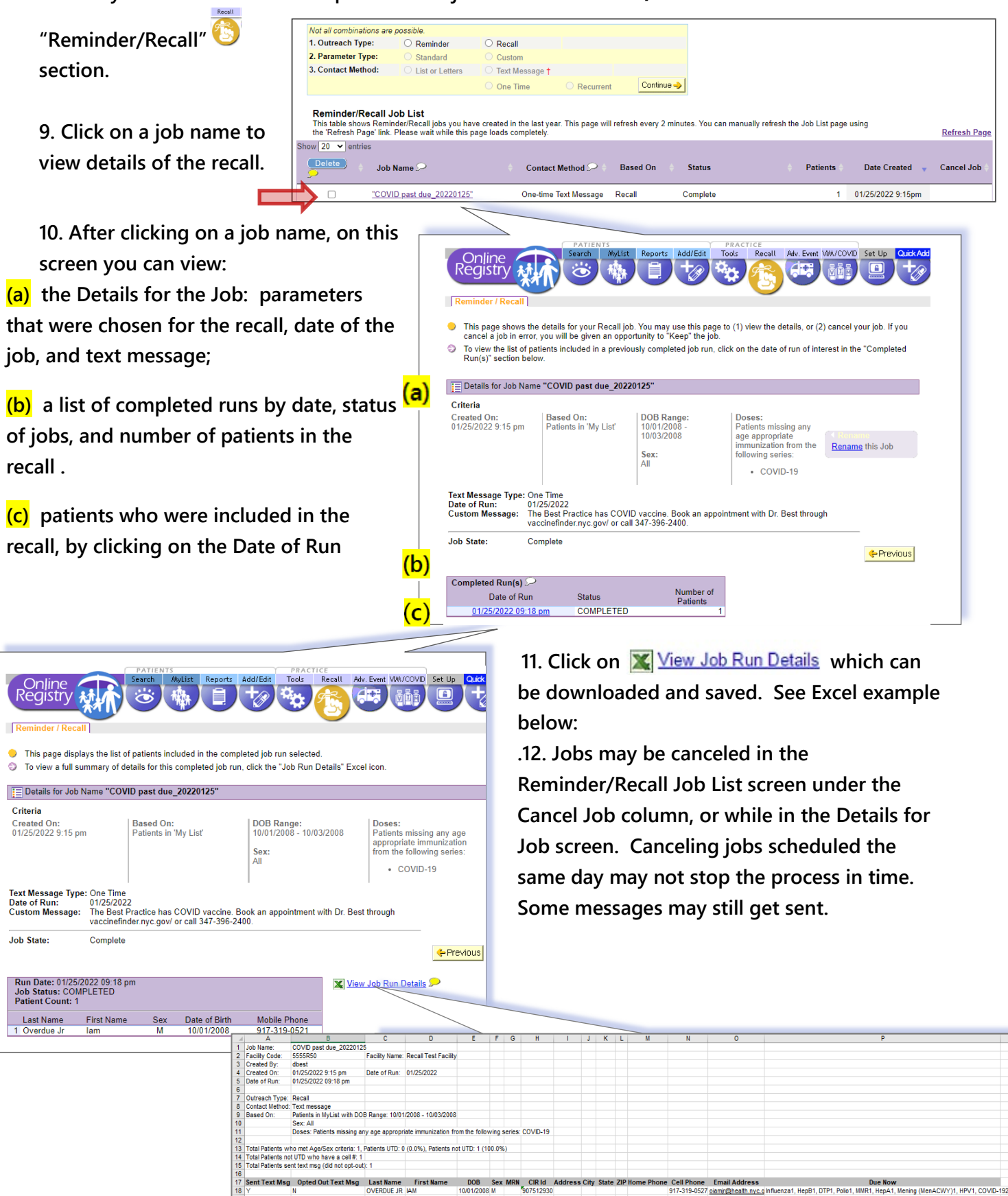

**Text Messaging via the Online Registry to Recall Patients for COVID 19 Vaccinations** , January 2022 Page 3 of 4

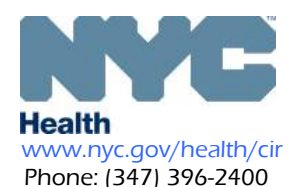

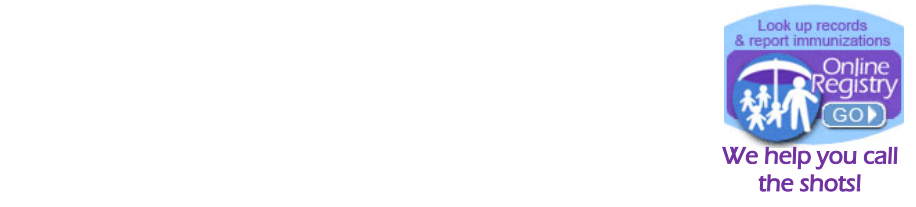

**Important Steps for Managing and Preparing your Patient Lists for Recall**

For complete instructions, visit: [https://www1.nyc.gov/assets/doh/downloads/pdf/cir/cir-recall](https://www1.nyc.gov/assets/doh/downloads/pdf/cir/cir-recall-guide.pdf)**[guide.pdf](https://www1.nyc.gov/assets/doh/downloads/pdf/cir/cir-recall-guide.pdf)**

- **A. (1) Review and confirm the inclusion criteria of your MyList (slides 6 to 13), and (2) refresh your MyList to retrieve current information reported to CIR by your facility, particularly if reporting by EMR or billing.**
- **B. Run a custom recall list prior to generating a text message job to view the patients who fit the custom criteria and who will be sent a text message (slides 31-38). You may use the list to help you manage contact information and update immunization histories.**
- **C. In the Update Patient Info screen:** 
	- **(1) update the Cell/Mobile number;**

**(2) select patient's status for receiving text messages. By default, all patients with a cell/mobile number will be opted in to receive text messages.**

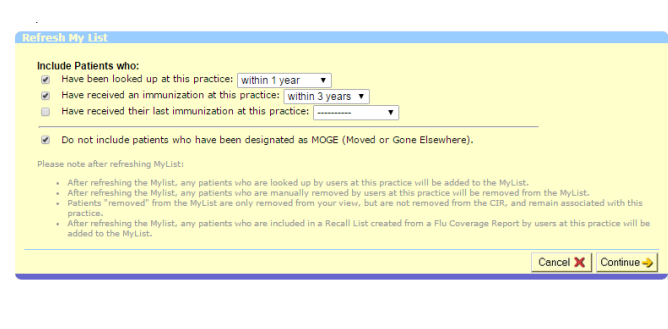

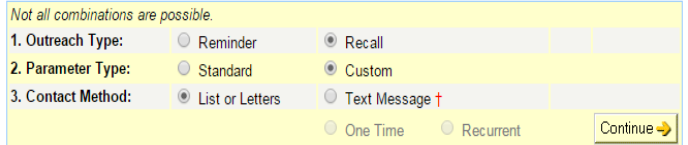

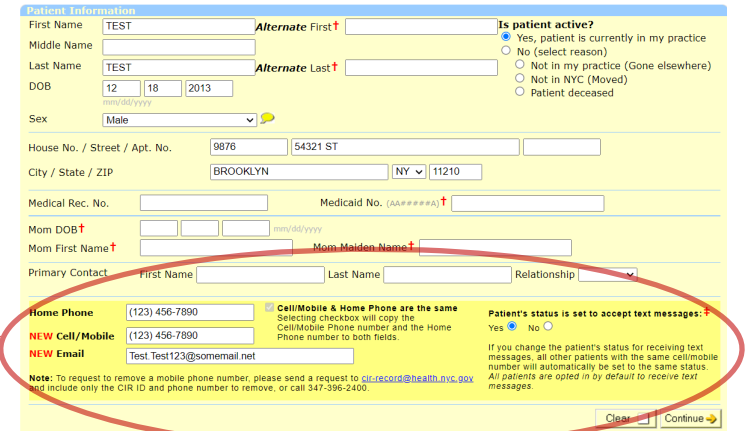

## **Important notes:**

- **1. If the mobile number is shared by family members, opting out of receiving a message means opting out all members from receiving future messages.**
- **2. Staffing: Large sites may want to designate a staff person to manage refreshing MyList and manage recall jobs. If a recurrent recall text message job is set up, refresh the MyList at anytime; however, subsequent recall jobs will be based on the new refreshed criteria.**
- **3. Mobile Phone Data: Determine the workflow for updating cell phone information in the Online Registry. Facilities using HL7 messaging to report to CIR should consider sending mobile phone numbers. Please contact your EMR vendor.**
- **4. If you choose to use this text messaging tool to communicate with parents and/or guardians of the children in your practice, please check your current protocols for contacting patients for follow-up and consult with your own legal advisors regarding text messaging parents/guardians/patients without express consent.**
- **Text Messaging via the Online Registry to Recall Patients for COVID 19 Vaccinations** , January 2022 Page 4 of 4 **5. The Bureau of Immunization is sending recall messages to individuals seven days past due dose 2 for COVID-19 vaccination, however, messages are more effective when sent by the patient's provider. BOI will not send a message if you already sent a message for missed vaccinations.**